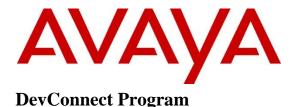

# Application Notes for EPOS Connect, EPOS BTD 800a Dongle and EPOS IMPACT 1000 Series Bluetooth Headset with Avaya Workplace Client for Windows - Issue 1.0

#### **Abstract**

These Application Notes describe the configuration steps required to integrate EPOS Connect, EPOS BTD 800a Dongle and EPOS IMPACT 1000 Series Bluetooth Headset with Avaya Workplace Client for Windows.

Readers should pay attention to **Section 2**, in particular the scope of testing as outlined in **Section 2.1** as well as any observations noted in **Section 2.2**, to ensure that their own use cases are adequately covered by this scope and results.

Information in these Application Notes has been obtained through DevConnect compliance testing and additional technical discussions. Testing was conducted via the Avaya DevConnect Program.

#### 1. Introduction

The EPOS IMPACT 1000 Series Bluetooth Headset connects to the PC via Bluetooth (BT) using EPOS BTD 800a Dongle. Together with EPOS Connect software, it allows connection and call control of Avaya Workplace Client for Windows (hereafter referred to as Avaya Workplace). The EPOS Connect is a collection of programs that enable remote call control with EPOS headsets and Avaya Workplace for Windows. Users can directly answer, end, mute/unmute and adjust volume with the headset.

Declaration of Compliance is detailed in **Attachment 1** for all the EPOS IMPACT 1000 Series headsets for Avaya Workplace Client for Windows. Since all headsets in these series use the same firmware, these Application Notes also apply. In this compliance test, EPOS IMPACT 1061 ANC BT headsets are used for compliance testing.

# 2. General Test Approach and Test Results

The interoperability compliance test included feature and serviceability testing. The feature testing focused on placing calls with Avaya Workplace, answering and ending calls using the call control button on the EPOS headset, and verifying two-way audio. The call types include calls to voicemail, local extensions, and the PSTN. Auto-answer, call hold and resume, mute and un-mute, and volume are also tested.

The serviceability testing focused on verifying the usability of the EPOS headset solution after restarting the Avaya Workplace, restarting the PC and reconnecting the BT dongle.

Avaya recommends our customers implement Avaya solutions using appropriate security and encryption capabilities enabled by our products. The testing referenced in these DevConnect Application Notes included the enablement of supported encryption capabilities in the Avaya products. Readers should consult the appropriate Avaya product documentation for further information regarding security and encryption capabilities supported by those Avaya products.

Support for these security and encryption capabilities in any non-Avaya solution component is the responsibility of each individual vendor. Readers should consult the appropriate vendor-supplied product documentation for more information regarding those products.

For the testing associated with these Application Notes, the interface between Avaya systems and endpoints utilized enabled capabilities of TLS/SRTP.

DevConnect Compliance Testing is conducted jointly by Avaya and DevConnect members. The jointly-defined test plan focuses on exercising APIs and/or standards-based interfaces pertinent to the interoperability of the tested products and their functionalities. DevConnect Compliance Testing is not intended to substitute full product performance or feature testing performed by DevConnect members, nor is it to be construed as an endorsement by Avaya of the suitability or completeness of a DevConnect member's solution.

Avaya's formal testing and Declaration of Conformity is provided only on the headsets/handsets that carry the Avaya brand or logo. Avaya may conduct testing of non-Avaya headset/handset to determine interoperability with Avaya phones. However, Avaya does not conduct the testing of non-Avaya headsets/handsets for: Acoustic Pressure, Safety, Hearing Aid Compliance, EMC regulations, or any other tests to ensure conformity with safety, audio quality, long-term reliability or any regulation requirements. As a result, Avaya makes no representations whether a particular non-Avaya headset will work with Avaya's telephones or with a different generation of the same Avaya telephone.

Since there is no industry standard for handset interfaces, different manufacturers utilize different handset/headset interfaces with their telephones. Therefore, any claim made by a headset vendor that its product is compatible with Avaya telephones does not equate to a guarantee that the headset will provide adequate safety protection or audio quality.

#### 2.1. Interoperability Compliance Testing

All test cases were performed manually. The following features were verified:

- Placing calls to the voicemail system. Voice messages were recorded and played back to verify that the playback volume and recording level were good.
- Placing calls to internal extensions to verify two-way audio.
- Placing calls to the PSTN to verify two-way audio.
- Answering and ending calls using the call control button on the headset and the soft button on Avaya Workplace.
- Using the soft button on Avaya Workplace to hold and resume the audio.
- Using the volume buttons on the headset to adjust the audio volume.
- Using the mute button on the headset, moving the boom arm and the soft button on Avaya Workplace to mute and un-mute the audio and verifying the mute status.
- Verifying incoming call notification.
- Verifying call ended notification.

For the serviceability testing, reconnect the BT dongle, power cycle the headset, restart Avaya Workplace and moving out of the BT range are tested to verify proper operation of the headset

#### 2.2. Test Results

All test cases were completed successfully. The following issue was observed:

• Difficulty in getting call control of EPOS headset to work after restart of Workplace Client. Require restarting of the DSEASDK process on EPOS Connect to Workplace Client. Similarly for reboot of PC.

## 2.3. Support

For support on this EPOS headset solution, contact EPOS Technical Support below:

Website: https://www.eposaudio.com/enterprise/support

# 3. Reference Configuration

**Figure 1** illustrates the test configuration used to verify the EPOS Connect and EPOS IMPACT 1000 Series headset with Avaya Workplace. The EPOS Connect software were installed on the PCs together with Avaya Workplace. The EPOS headsets are connected via EPOS BTD 800a BT dongle plug into the PCs' USB interface. EPOS IMPACT 1061 ANC BT headset is tested.

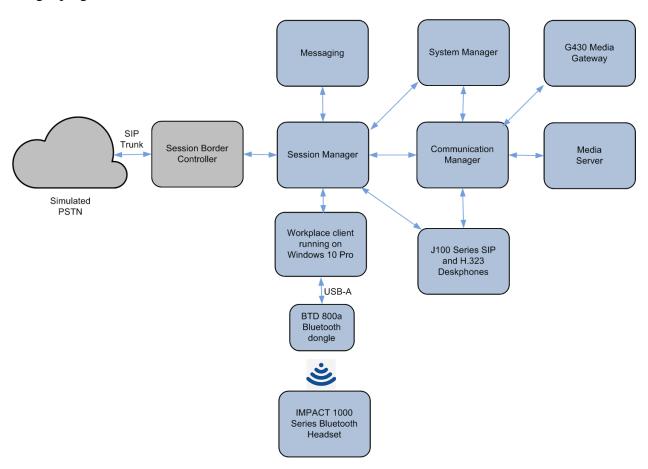

**Figure 1: Test Configuration** 

# 4. Equipment and Software Validated

The following equipment and software were used for the sample configuration provided.

| Equipment/Software                                  | Release/Version                                                               |  |  |
|-----------------------------------------------------|-------------------------------------------------------------------------------|--|--|
| Avaya Session Border Controller                     | 10.1.0.0-32-21432                                                             |  |  |
| Avaya Aura® Communication Manager                   | 10.1.3<br>(10.1.3.0.0.974.27867)                                              |  |  |
| Avaya G430 Media Gateway  • MGP                     | 42.22.0                                                                       |  |  |
| Avaya Aura® System Manager                          | 10.1 Build 10.1.0.0.537353<br>Feature Pack 3<br>Latest Build 10.1.3.0.0715713 |  |  |
| Avaya Aura® Session Manager                         | 10.1.3<br>(10.1.0.3.1013007)                                                  |  |  |
| Avaya Aura® Media Server                            | 10.1.0.147                                                                    |  |  |
| Avaya Messaging                                     | 10.8.20.1502                                                                  |  |  |
| Avaya 96x1 Series H.323 Deskphones                  | 6.8.5.4                                                                       |  |  |
| Avaya J100 Series SIP Deskphones                    | 4.1.1.0                                                                       |  |  |
| Avaya Workplace Client running on Windows 10 Pro    | 3.34.1                                                                        |  |  |
| EPOS IMPACT 1000 Series Headsets  • IMPACT 1061 ANC | 1.0.26                                                                        |  |  |
| EPOS BTD 800a Dongle                                | 1.2.52                                                                        |  |  |
| EPOS Connect for Windows                            | 7.6.1.4214                                                                    |  |  |

# 5. Configure Avaya Aura® Communication Manager

The information provided in this section describes the verification of Communication Manager System Capacity for this solution.

It is implied a working Communication Manager system is already in place, including dial plans and SIP trunks to a Session Manager. For all other provisioning information such as initial installation and configuration, please refer to the product documentation in **Section 11**.

#### 5.1. Verify System Capacity

Using Avaya Site Administrator Emulation Mode, enter the **display system-parameters customer-options** command to determine the values of user license for **Maximum Off-PBX Telephones** allowed in the system. One OPS station is required per SIP User.

```
display system-parameters customer-options
                                                                                            1 of 12
                                         OPTIONAL FEATURES
      G3 Version: V18
                                                                Software Package: Enterprise
        Location: 2
                                                                System ID (SID): 1
                                                                Module ID (MID): 1
        Platform: 28
                                                                            USED
                                    Platform Maximum Ports: 81000 385
                                         Maximum Stations: 41000 186
                                Maximum XMOBILE Stations: 41000
                    Maximum Off-PBX Telephones - EC500: 41000

Maximum Off-PBX Telephones - OPS: 41000

Maximum Off-PBX Telephones - PBFMC: 41000

Maximum Off-PBX Telephones - PVFMC: 41000

Maximum Off-PBX Telephones - SCCAN: 0
                                                                                   1
                                                                                  33
                                                                                   0
                                                                                  0
                                                                                 0
                           Maximum Survivable Processors: 313
                                                                                    2
          (NOTE: You must logoff & login to effect the permission changes.)
```

On Page 2 of the system-parameters customer-options form, verify that the number of Maximum Administered SIP Trunks and Maximum Concurrently Registered IP Stations supported by the system is sufficient.

If there is insufficient capacity in either one of these parameters, contact an authorized Avaya sales representative.

| display system-parameters customer-options                        |       | Page | 2 of | 12 |
|-------------------------------------------------------------------|-------|------|------|----|
| OPTIONAL FEATURES                                                 |       |      |      |    |
|                                                                   |       |      |      |    |
| IP PORT CAPACITIES                                                |       | USED |      |    |
| Maximum Administered H.323 Trunks:                                | 12000 | 90   |      |    |
| Maximum Concurrently Registered IP Stations:                      | 18000 | 17   |      |    |
| Maximum Administered Remote Office Trunks:                        | 12000 | 0    |      |    |
| Max Concurrently Registered Remote Office Stations:               | 18000 | 0    |      |    |
| Maximum Concurrently Registered IP eCons:                         | 414   | 0    |      |    |
| Max Concur Reg Unauthenticated H.323 Stations:                    | 100   | 0    |      |    |
| Maximum Video Capable Stations:                                   | 41000 | 0    |      |    |
| Maximum Video Capable IP Softphones:                              | 18000 | 2    |      |    |
| Maximum Administered SIP Trunks:                                  | 40000 | 38   |      |    |
| Max Administered Ad-hoc Video Conferencing Ports:                 | 24000 | 0    |      |    |
| Max Number of DS1 Boards with Echo Cancellation:                  | 999   | 0    |      |    |
|                                                                   |       |      |      |    |
|                                                                   |       |      |      |    |
|                                                                   |       |      |      |    |
|                                                                   |       |      |      |    |
|                                                                   |       |      |      |    |
| (NOTE: You must logoff & login to affect the permission changes.) |       |      |      |    |

## 6. Configure Avaya Aura® Session Manager

This section describes aspects of the Session Manager configuration required for Avaya Workplace to register. It is assumed that the Domains, Locations, SIP entities, Entity Links, Routing Policies, Dial Patterns and Application Sequences have been configured where appropriate for Communication Manager, Session Manager and Messaging.

Session Manager is managed via System Manager. Using a web browser, access https://<ip-addr of System Manager>/SMGR. In the Log On screen, enter appropriate User ID and Password and click the Log On button.

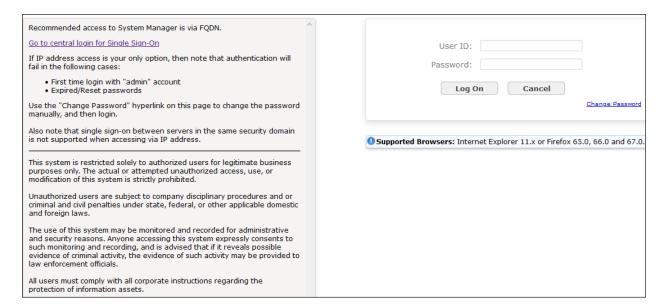

#### 6.1. Verify Session Manager Ports for SIP endpoint registration

Each Session Manager Entity must be configured so that the SIP Endpoint can register to it. From the home page, under **Elements**, click **Routing**  $\rightarrow$  **SIP Entities** (not shown) and select the Session Manager entity used for registration. Make sure that **TCP**, **UDP** and **TLS** entries are present under **Listen Ports**. During the compliance test, Avaya Workplace registered to the Session Manager using TLS transport.

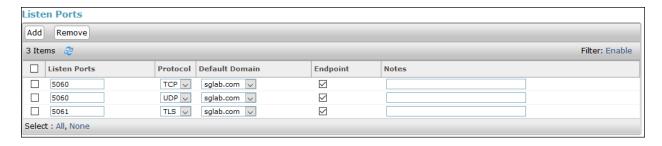

#### 6.2. Add SIP User

The addition of SIP User will not be detailed here. Refer to details in adding user in the administration document for Avaya Aura® Session Manager in **Section 11** [4].

# 7. Configure Avaya Workplace

Avaya Workplace is a SIP soft phone application that provides users with access to Unified Communications (UC) services. This section shows how to configure the EPOS IMPACT 1000 Series to use with Avaya Workplace.

From Avaya Workplace, navigate to **Settings** → **User Preferences** → **Audio/Video**.

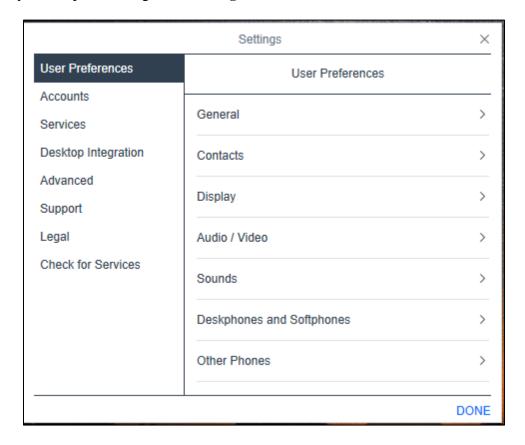

Select *EPOS BTD 800 III* for Microphone  $\stackrel{Q}{=}$  and the same for Speakers as shown below assuming IMPACT 1061 is used. It is optional for Ringing on incoming calls to be set as *EPOS BTD 800 III*.

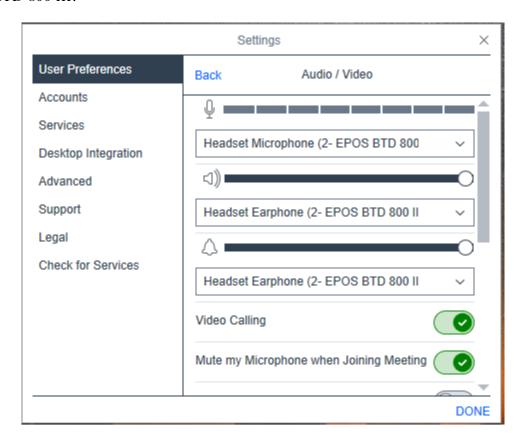

# 8. Configure EPOS IMPACT 1000 Series headset Solutions

This section covers the steps to integrate EPOS IMPACT 1000 Series headset with Avaya Workplace, including:

- Installing the EPOS Connect Software
- Connect the EPOS headset
- Configuring EPOS headset with EPOS Connect

**Note:** After successfully performing this procedure, the EPOS headset will be detected in Avaya Workplace as described in **Section 7**.

#### 8.1. Installing the EPOS Connect Software

EPOS Connect software can be obtained from EPOS support portal at <a href="https://eposaudio.com/support/">https://eposaudio.com/support/</a>. Installation of the software is done through executing the .exe file and following the prompt.

#### 8.2. Connect the EPOS headset

Plug the EPOS BTD 800a USB Dongle into the USB port of the PC. The device drivers will automatically be installed. The pairing of BTD 800a Dongle with the IMPACT 1000 headset should be already configured. Otherwise, refer to the IMPACT 1000 headset document in **Section 10** for detail steps.

Open the EPOS Connect program installed on the PC. Select the **Home** tab and check that the headset is detected as shown below which is for one of the headset IMPACT 1061 ANC was tested.

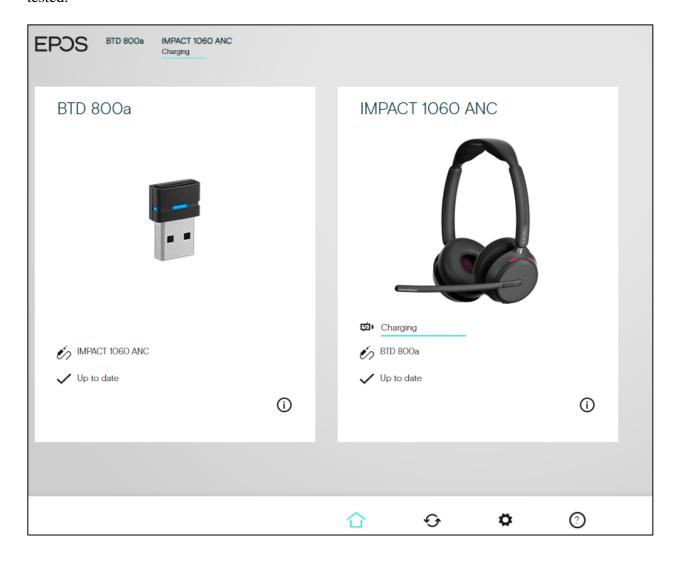

# 8.3. Configuring EPOS headset with EPOS Connect

In the EPOS Connect program settings tab below, check that the **Default Softphone** is set as **Avaya Workplace**. Otherwise, click the drop-down menu of **Default Softphone** to select. Click **Save Settings** at the bottom right to retain it.

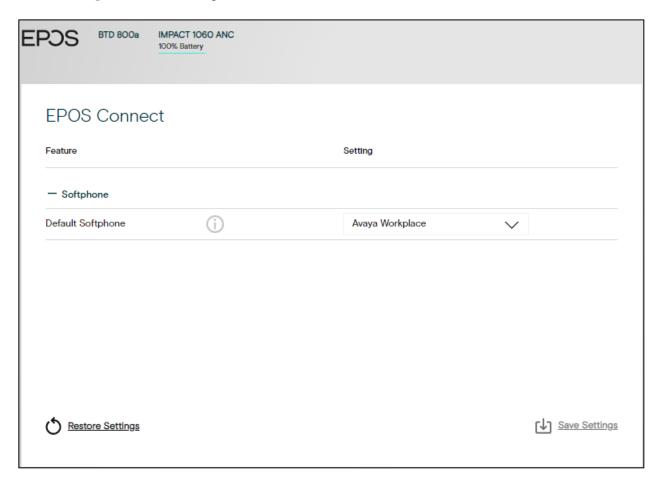

# 9. Verification Steps

This section verifies that the EPOS solution has been successfully integrated with Avaya Workplace.

- 1. Open the EPOS Connect program home page and verify that the headset has been successfully connected to PC for use with Avaya Workplace running. Observed that EPOS IMPACT 1000 Series headset is detected as detailed in **Section 8.2**.
- 2. Make incoming and outgoing calls and verify that calls can be established with two-way audio. For incoming calls, answer the call by pressing the call control button on the headset (as shown below).

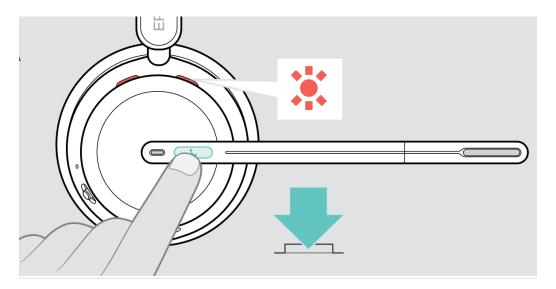

- 3. End the call by pressing the same call control button on the headset.
- 4. Verify also that the headset can remotely control call functions such as mute/un-mute and adjust the volume. Similarly, verify such call control functions could be done on the Avaya Workplace.

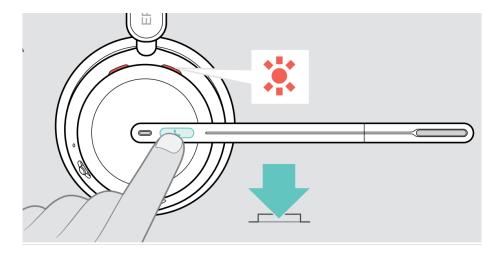

#### 10. Conclusion

These Application Notes describe the configuration steps required to integrate EPOS Connect, EPOS BTD 800a Dongle and EPOS IMPACT 1000 Series Bluetooth Headset with Avaya Workplace Client for Windows. All test cases were completed successfully with observations noted in **Section 2.2**.

#### 11. Additional References

This section references the Avaya and EPOS documentation that are relevant to these Application Notes.

The following Avaya product documentation can be found at <a href="http://support.avaya.com">http://support.avaya.com</a>.

- [1] Administering Avaya Aura® Communication Manager, Release 10.1.x, Issue 5, Mar 2023.
- [2] Planning for and Administering Avaya Workplace Client for Android, iOS, Mac and Windows, Apr 21, 2023.
- [3] Using Avaya Workplace Client for Android, iOS, Mac, and Windows, May 11, 2022.
- [4] Administering Avaya Aura® Session Manager, Release 10.1.x, Issue 5, Feb 2023.

The following EPOS documentation can be found at <a href="http://www.eposaudio.com">http://www.eposaudio.com</a>. [5] *EPOS IMPACT 1000 Series User Guide*.

#### ©2023 Avaya LLC. All Rights Reserved.

Avaya and the Avaya Logo are trademarks of Avaya LLC. All trademarks identified by ® and TM are registered trademarks or trademarks, respectively, of Avaya LLC. All other trademarks are the property of their respective owners. The information provided in these Application Notes is subject to change without notice. The configurations, technical data, and recommendations provided in these Application Notes are believed to be accurate and dependable, but are presented without express or implied warranty. Users are responsible for their application of any products specified in these Application Notes.

Please e-mail any questions or comments pertaining to these Application Notes along with the full title name and filename, located in the lower right corner, directly to the Avaya DevConnect Program at <a href="mailto:devconnect@avaya.com">devconnect@avaya.com</a>.

#### **ATTACHMENT 1**

EPOS Group A/S

DK-2750 Ballerup, Denmark

# **Declaration of Compliance**

We, EPOS Group A/S, declare under sole responsibility that within EPOS IMPACT 1000 series there are more variants that have similar features, differences affecting only the wearing style.

These differences have no other impact on firmware (FW) functionality. The schematics of RF board is 100% the same. The firmware version is also the same. The attached headsets which define the acoustics are 100% the same.

Note: The ANC model enables noise reduction (such as in open offices), and it has additionally ultranoise-cancelling microphones.

| Product sales name        | IMPACT 1030                                               |
|---------------------------|-----------------------------------------------------------|
|                           | Single-sided headset, USB-C to USB-C cable, USB-A dongle  |
|                           | IMPACT 1060 / 1060 ANC                                    |
|                           | Double-sided headset, USB-C to USB-C cable, USB-A dongle  |
|                           | IMPACT 1061 / 1061 ANC                                    |
|                           | Double-sided headset, USB-C to USB-C cable, USB-A dongle, |
|                           | Wireless charging stand                                   |
| Product similarities      | Firmware version                                          |
|                           | RF PCBA Schematic                                         |
|                           | Acoustical design                                         |
|                           | Industry leading own voice pick-up powered by EPOS AI     |
|                           | Stereo voice                                              |
|                           | Optimized B-side                                          |
| Differences               | Wearing style: single vs double sided headset             |
| connection method to      | USB-C to USB-C cable, USB- A BT dongle                    |
| Avaya workplace (windows) |                                                           |

2023-10-20

X Michael Aslund

Director Strategic Alliances, Product Manag... Signed by: Michael Aaslund (MCAU)

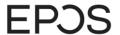

## **ATTACHMENT 1**

#### EPOS Group A/S

Industriparken 27, DK-2750 Ballerup, Denmark

eposaudio.com

## Appendix 1. Images displaying the differences

**IMPACT 1030** 

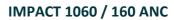

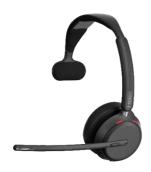

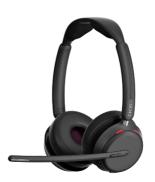

#### **IMPACT 161 / 161 ANC**

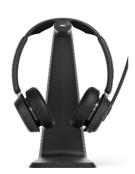

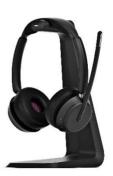